# **JEM 2100F TEM Daily Operation Guide**

Susheng Tan, Ph.D.

NanoScale Fabrication and Characterization Facility, University of Pittsburgh *Office*: B1 Benedum Hall, 3700 O'Hara St., Pittsburgh, PA 15261 Phone: (412) 383-5978, Email: sut6@pitt.edu

*In emergency, close gun valve by pressing the "Beam" button at the upper-left corner of left control panel.* 

### **I. Preparation**

## **Before you start**

- Check conditions of JEM-2100F.
	- o ION PUMP: Vacuum meter  $\langle 2.5x10^5$  Pa with blue scale
	- o JEOL PC: Vacuum System:
		- PIG1, PIG3, PIG5, and PIG6 read *Evac Ready*
		- PIG4 reads *Evac Ready* if the plug holder is in. (may be over 200 if plug holder is not in.)

**HT** status:

FEG Sta Normal

Quick Emission S

Emission status: On

 $On$ 

Stand By

bbler. ON OFF

**HT** 

Dark Current : 96

ission Current : 115

Time to finish \*\* min

o JEOL PC:

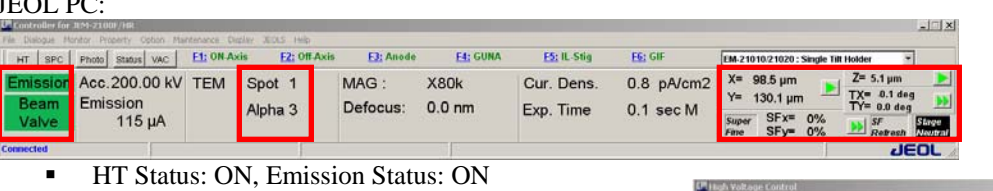

- TEM Spot=1, Alpha=3
- X=Y=Z=0, TX=0, TY=0 (*double click Stage Neutral to return all coordinates to 0)*
- BEAM VALVE: *closed*

## **Start-up**

- 1. If you are the first user of the day, take out ACD heater, fill the Anticontamination device (ACD) with  $LN_2$ , and wait for 20 min. and then top off  $LN_2$  again.
- 2. If you are not the first user of the day, top off the ACD again with  $LN_2$ .

## **Remove the plug holder from goniometer if it is inserted.**

- 1. Pull the lock pin back to unlock the plug holder.
- 2. Pull the plug holder until it stops (~3mm).
- 3. Turn **15º counterclockwise** and then **STOP**.
- 4. Wait until V21 turns green, and amber LED light stops blinking.
- 5. Pull the **PUMP/AIR** switch on the goniometer and turn it down to **AIR**.
- 6. Wait until the PIG4 reads 245uA.
- 7. Remove the plug holder from the Goniometer.

## **Load specimen**

- 1. Put holder on sample loading station, with appropriate holder support lying underneath the hold tip.
- 2. For single tilt holder, loosen two screws TWO turns, rotate the cover plate away and mount specimen with film side UP.
	- \*\* For double tilt holder, loosen the screw TWO turns, rotate the plate-clamping finger and mount sample facing DOWN.
- 3. Check O-ring and clean with duster if necessary.
- 4. Align holder guide pin with the guide groove on the goniometer, push till it stops.
- 5. Keep pushing the holder in position, wait for the specimen chamber LED V21 and then V34 turn green
- 6. Pull **PUMP/AIR** switch on goniometer and turn it up to **PUMP**. Do not release your hand until the blinking yellow LED light on the goniometer stays steady/PIG4 goes below 200.
- 7. Wait till PIG4 reads *EVAC Ready* /green LED light on the goniometer should be on.
- 8. Turn holder clockwise and SLOWLY insert specimen holder into the goniometer. Try to insert smoothly and

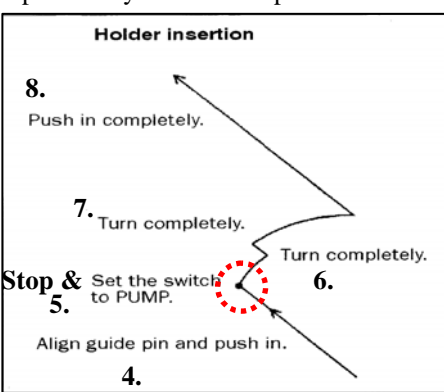

 $\Box$ 200.00 kV

uA

**uA** 

Emission More >> gently. *Never use force side ways*!

- 9. Wait till column pressure is below 1.5x10-5Pa and PIG4 reads *EVAC Ready*.
- 10. JEOL PC: TEMCON upper right corner select "**EM-21010/21020**" for *single tilt holder* or **31630** for *double tilt holder*.

# **II. TEM Alignment**

- 1. Press **Beam** button (left panel) to open the gun valve.
- 2. Load alignment file (JEOL PC: *Maintenance* menu *Alignment Panel for Maintenance*– *load alignment file: C:\Daily\_Operation\Daily\_operation.jal*)
- 3. Press **STD focus** (right panel).
- 4. Insert and center condenser aperture
	- a. MAG  $1 = 40,000x 100,00x$
	- b. Spot size = 1, alpha = 3
	- c. Adjust **BRIGHTNESS** knob to crossover and center with **Shift X** and **Y** knobs
	- d. Insert the largest aperture by pressing **CL** control and **1** (top on left panel)
	- e. Turn **BRIGHTNESS** knob *clockwise* to spread beam to periphery of screen and center with aperture X, Y controls
- 5. Condenser lens stigmation correction
	- a. Mag. >100,000x
	- b. Spot size = 1, alpha = 3
	- c. Press **COND STIG**
	- d. Turn **BRIGHTNESS** knob back and forth through the focus position and check the shape of the electron beam
	- e. Adjust **DEF/STIG** knobs to make the spot round immediately before and after focusing
- 6. Find sample.
	- a. Note: Move sample SLOWLY when trying to find sample in low-mag mode! You may turn on PIEZO when you want to move sample under very high magnification. Remember to turn it off after use!
- 7. Z axis correction Align sample eucentric height using Z up/down buttons (right panel).
	- a. mag.  $= 40,000x 100,000x$
	- b. Push **WOBBLER X** or **Y** button
	- c. Push **Z** up or down buttons until image becomes stationary
	- d. Switch **WOBBLER X** or **Y** off

# **III. Specimen searching, focusing, and taking digital images**

- **1 GIF system alignment and digital TEM image recording** 
	- a) Check GIF hardware (*optional, it is normally on*):
		- i) Gatan Power Supply (**ON**).
		- ii) Gatan Instrument Bin (GIB) (**ON**).
		- iii) DigiScan II (**ON**).
		- iv) Digital Camera Controller (**ON**)
			- (1) Shutter Control (**Auto**)
			- (2) Temperature Control (**COOL, < -25o C**)
	- b) GIF software preparation (*optional*, it is normally on):
		- i) Start **FilterControl** software from the Gatan computer.
		- ii) Start **DigitalMicrograph** software after **FilterControl.**
		- iii) Select *Layouts*: **LL TEM** from the dropdown menu of DM.
		- iv) On **AutoFilter** window of DM, click **TEM** button **FIGM** . Search
	- c) TEM preparation:
		- i) Change TEM MAG to **40,000x**, find a hole of a sample and move it to the center of the screen.
		- ii) Focus the electron beam to about **2 cm** in diameter, and center it on the screen using **SHIFT X** and/or **Y**.
	- d) GIF tuning
		- i) On the right control panel of the JEM 2100F, press **F6** button to raise the screen and switch to GIF mode.
		- ii) Set the **GIF Image MAG** to **40,000x** that matches the **TEM MAG**.
		- iii) Click **Tune GIF Tune GIF** . This procedure takes about 5 minutes. Monitor the progress and the results window. Adjust the beam intensity using the **BRIGHTNESS** knob if necessary.
	- e) Objective lens astigmatism correction and Digital TEM imaging
		- i) Find an amorphous area or contamination edge and center it on the screen.

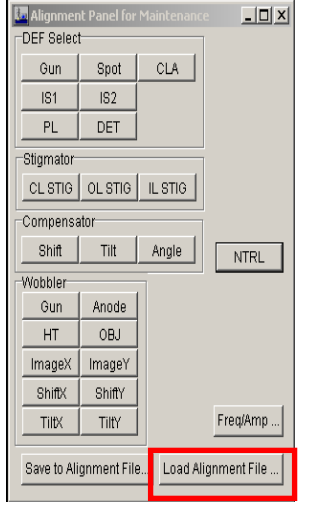

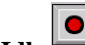

- ii) Click **Search** or **Preview Frequence Light Lines** to view live CCD camera image on PC screen.
- iii) From DM menu, select **Process->Live-> reduced FFT** to help correct objective lens stigmatism. *Note*: *CCD camera image is about 15 times larger than that seen on viewing screen. Using 40,000x TEM Mag, you may readily see lattice images*.
- iv) Press **OBJ STIG** button and then turn **DEF/STIG X** and/or **Y** knobs to correct objective lens stigmatism.
- v) Click **Acquire** to record the image.
- vi) Save the image into your own folder in the external hard disk (**Iomega\_HDD**)
	- Note: 1). Choose right file format to save your images. The file format DM3 will keep notations and magnification information, others may not.
		- **2). Do NOT save your images in any directories of the internal hard disk. Data in Drive C will be deleted without any notice.**

# **IV. After imaging**

- 1. **Idle** or **stop** live view.
- 2. Push **F6** to lower the phosphorous screen.

## **Change specimen**

- 1) Remove any aperture that was used during your session except the CL aperture.
- 2) Turn off **Beam Valve**.
- 3) JEOL PC: TEMCON Double click black **StageNeutral** button to neutralize sample position.
- 4) Make sure sample shifts and tilts are zero.
- 5) If you used double tilt holder, switch to holder selection option from *double tilt holder* "**EM-21010/21020**" to *single tilt holder*.
- 6) Remove specimen holder from the microscope following the steps below:
	- Pull the holder until it stops
	- Turn it fully counterclockwise
	-
	-
	- Wait until V21 turns green, and yellow LED light stops blinking.
	- Set the **PUMP/AIR** switch to **AIR** and wait until the PIG4 reads 245uA
	-
- 7) Take specimen out of holder and load new specimen if you want.

## **Complete job and leave room**

- 1) If you are not the last user of the day, follow this procedure:
	- Refill  $LN<sub>2</sub>$
	- Insert dummy sample holder. Align holder guide pin with the guide groove on the goniometer, push till it stops.
	- Keep pushing it for about one minute. Observe on Vacuum diagram V21 and V34 open and then close.
	- Now pull PUMP/AIR switch on goniometer and turn it up to PUMP.
	- Wait till PIG4 shows *Vacuum Ready*. Then turn the dummy holder 15 degrees clockwise till it stops.
	- Make sure that V8, V26 and V21 are lit before you leave.
- 2) If you are the last user of the day, follow this procedure:
	- i. Insert dummy sample holder. Align holder guide pin with the guide groove on the goniometer, push till it stops.
	- ii. Keep pushing it for about one minute. Observe on Vacuum diagram **V21** and **V34** open and then close.
	- iii. Now pull **PUMP/AIR** switch on goniometer and turn it up to **PUMP**.
	- iv. Wait till **PIG4** shows *Vacuum Ready*. Then turn the dummy holder 15 degrees clockwise till it stops.
	- v. Insert the Heater into the ACD and plug it in the power supply
	- vi. Go to **MAINTENANCE>ACD/BAKE**
	- vii. Turn **ACD HEAT ON**
- 3) **Log off of your instrument time online!**

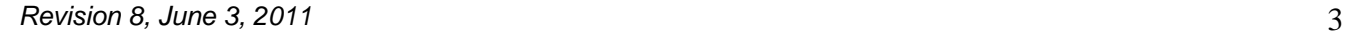

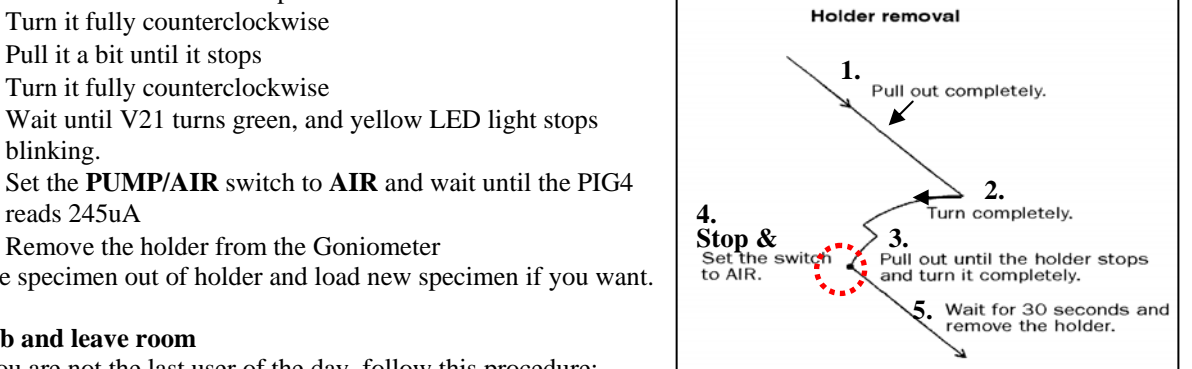